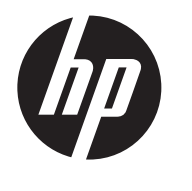

Istruzioni di installazione Custodia di protezione Dual Vesa per HP Desktop Mini

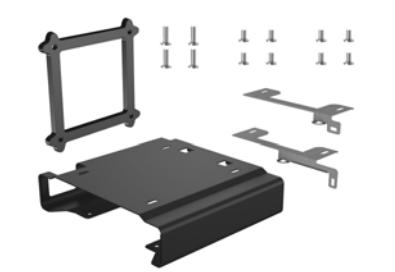

Copyright © 2015 HP Development Company, L.P. Le informazioni contenute in questo documento sono soggette a modifiche senza preavviso.

Terza edizione: Agosto 2015

765004-063

Il supporto Security/Dual VESA può essere montato sui seguenti monitor: HP V193B, HP P232

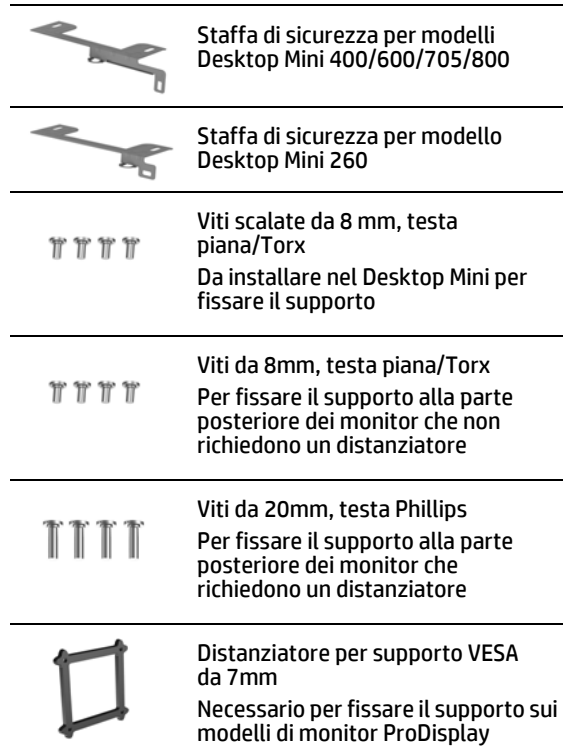

## Montaggio del supporto

Posizionare la staffa di sicurezza del modello in uso sulla parte posteriore del supporto. Allinearla con i fori delle viti presenti sul supporto e con l'anello per il lucchetto sul dispositivo  $\bullet$ . Fissare il supporto alla parte inferiore di una scrivania (viti non fornite), ad una parete mediante un dispositivo di attacco rapido (viti non fornite), o alla parte posteriore di un monitor utilizzando le viti da 8 mm fornite a corredo <sup>.</sup>

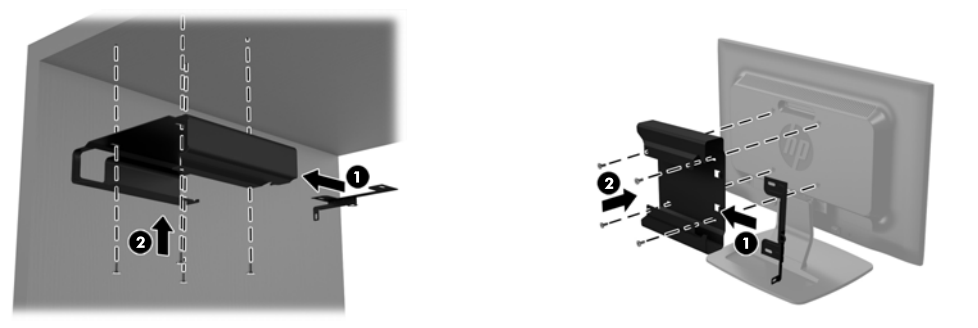

Se si monta il supporto su un dispositivo ProDisplay, rimuovere il pannello dalla parte posteriore del monitor. Posizionare il distanziatore da 7mm fornito a corredo tra il supporto e la parte posteriore del monitor 1. Posizionare la staffa di sicurezza del modello in uso sulla parte posteriore del supporto. Allinearla con i fori delle viti presenti sul supporto e con l'anello per il lucchetto sul dispositivo @. Collegare il supporto e il distanziatore alla parte posteriore del monitor utilizzando le viti da 20mm $\, \, \circ$ .

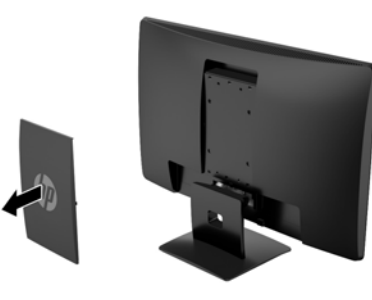

Installazione di un Desktop Mini in un supporto

> Far scorrere il Desktop Mini fino in fondo al supporto  $\bullet$  e arrivare toccare le linguette sulla parte posteriore dello stesso. Per fissarlo nel supporto, utilizzare un cacciavite Torx T15 e le quattro viti scalate da 8 mm fornite nel kit <sup>2</sup>.

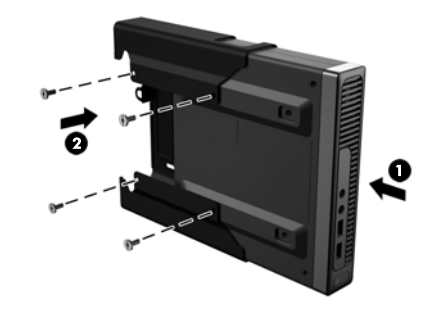

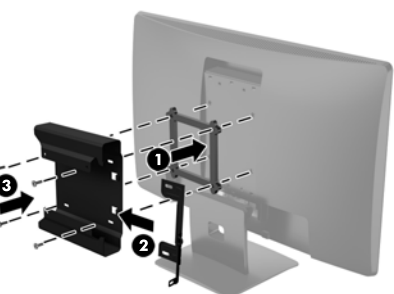

Blocco di un Desktop Mini in un supporto

Bloccare il Desktop Mini nel supporto con un lucchetto o un cavo sottile con lucchetto (lucchetto e cavo sottile con lucchetto non compresi nel kit).

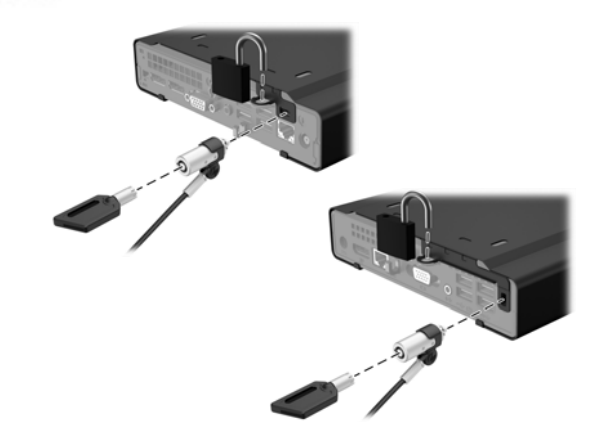

### Assistenza tecnica

Per l'accesso online alle informazioni di supporto tecnico, agli strumenti di auto-risoluzione, all'assistenza, ai forum o agli esperti di informatica, all'ampia knowledge base multifornitore e agli strumenti di monitoraggio e diagnosi, visitare il sito http://www.hp.com/support.

## Commenti sulla documentazione

HP si impegna a fornire una documentazione in grado di soddisfare tutte le esigenze. Per contribuire a migliorare la documentazione, inviare qualsiasi suggerimento, commento o segnalazione di errore a doc.feedback@hp.com indicando il titolo del documento e il numero di parte (situato vicino al codice a barre).

# Versioni localizzate del presente

### documento

Questo documento è disponibile nelle seguenti lingue nella pagina di supporto del prodotto www.hp.com/support.

- English
- Français
- Deutsch
- Español
- Português
- Português Brasileiro
- Türkçe
- Bahasa Indonesia
- 简体中文
- 繁體中文
- 日本語
- 한국어

 $\mathbb{B}$  NOTA: per le normative e gli avvisi sulla sicurezza, consultare la documentazione *Avvisi relativi al prodotto* inclusa nella confezione.